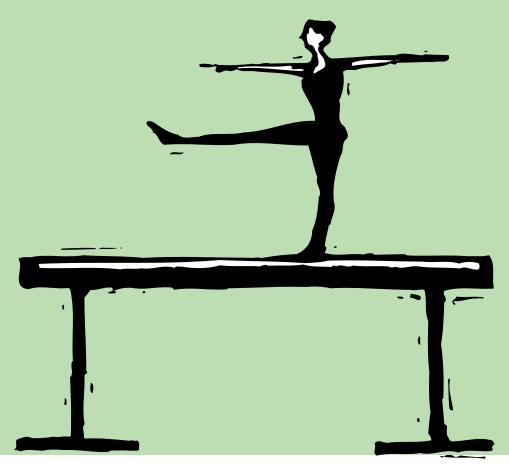

## Bolster Your Books with Better Accounting Practices

#### By Mindy Williams

ake a long look at the patriarch agencies and you'll see the secret to their longevity: great creative working in tandem with sound financial management. It might sound elementary, but the best agency managers have figured out how to balance the energy used to produce outstanding work while operating at a profit. (Either that, or they're just damn lucky.)

As a financial manager for a creative business, you've got a tough job. Not only are you a key player in ensuring the success of the agency, but you have to be certain that the agency's financial processes are working smoothly and that your accounting practices are efficient and accurate.

You already know that Clients & Profits has all the tools you need to manage your accounting. We've collected some of the best accounting practices here to help you fine-tune what you are already doing, add new processes to your toolbox, or put a new spin on old methods.

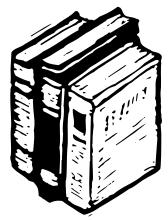

#### **BETTER FINANCIAL ACCOUNTING**

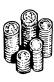

Continued from previous page

#### The eyes have it

Creatives aren't the only ones who can give something a quick glance and know if it's right. Busy accountants (who isn't?) don't always have time to check everything in detail. So take a minute once a week to

look over the agency's financial statements for any irregular amounts. The balances should be reasonable and consistent with your shop's regular numbers. Any inconsistencies should be a red flag for closer inspection.

Always review your work before posting it by printing a proof list. These reports give you a chance to fix any errors before they permanently affect the G/L. "I've made the proofing process mandatory," says Terry Broghner, controller for Barry Rayner. Terry and his staff print proof lists to check entries against the G/L. If the work looks good, they post the transactions. So make a habit of reviewing each batch of work instead of

waiting until the end of the week or month. It will be easier to catch—and correct mistakes.

#### Keeping in balance

If you proof before posting, keeping your G/L in balance should be a cinch. Remember, Clients & Profits updates the G/L as soon as you post entries, so the account balances on financials are always up-to-the-minute accurate. To make sure everything is A-OK, print a trial balance every week (remember, financials can be printed anytime, not just at month end.) The trial balance shows total assets, liabilities, and equity—which should always add up to zero. This confirms that your books are in balance.

Don't forget about your vendor and client agings. The totals on A/P and A/R agings should match the same

balances on your Balance Sheet. If not, someone has made a bad entry in either Proofing only takes the checkbook or in client minutes, but it has to payments (use the G/L be done consistently. Auditor to audit the numbers). Skipping this step If you proof before can mean hours of extra work posting, keeping your in the long run. "We hadn't General Ledger in been balancing our agings to balance will be a our Balance Sheet for almost two years," says Peggy cinch. "I've made the Johnson, president of proofing process AdFarm. Once they realized mandatory," says Terry how necessary this step was, Broghner, controller they went back through the process for each month. "It for Barry Rayner. was a huge undertaking," she says. "Now we do it every

#### Put your computer to work

For those JEs that you need to make each month (e.g., prepaids, amortization,

depreciation, etc.), set up the entries as recurring G/L entries. You'll save time, since Clients & Profits will automatically add them for you each month. Recurring entries show up on proof lists and post to the period for which they are scheduled. You should see these entries in the totals on the Balance Sheet.

month."

Rather than manually reconciling your bank account, let Clients & Profits do the

Continued on the back page

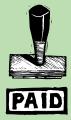

#### Why use Clients & Profits for financial accounting?

A recent survey on www.clientsandprofits.com asked agencies what they like about using Clients & Profits for financial accounting. Their answers illustrate why so many shops use it as their one, and only agency software:

- With Clients & Profits, you can set up flexible accounting periods that conform to your fiscal year
- Easily perform month-end and year-end closings
- Create up-to-the-minute, in-depth financial reporting at any time during the month or year
- Print year-over-year financial reports for easy comparison of the shop's performance
- Create fiscal budgets for income, job costs, and expenses

#### How do you compare?

■ January is beginning of fiscal year for 74% of shops that responded to the web survey

- 82% print proof lists before posting always or most of the time
- 94% check financial reports always or most of the time
- 70% print comparative financial reports to compare current financials to last year's
- 98% use financial reports in Clients & Profits to run their shops better (which, of course, isn't surprising!)

### WHY RATIOS MATTER

#### By Rebecca Cox

Clients & Profits ratio analysis reports are powerful tools to help you better manage your business. They let you analyze liquidity, solvency, and profitability ratios to pinpoint problems before they become disasters—and take steps to improve financial solvency and your bottom line.

Clients & Profits has 11 liquidity ratios that allow you to compare balance sheet items over time. Ratios are used by financial analysts to compare your performance with comparable companies in other industries. Banks, for example, use liquidity ratios when evaluating loan applications.

The most common ratio is the *current* ratio (current assets divided by current liabilities), which red-flags any potential problems. Generally, a healthy business has a current ratio of 2:1. If it's lower, you'll have trouble meeting current debts. Track it over time and investigate changes. If current assets aren't increasing at the same rate as current liabilities, it's a sign of potential problems.

A/R turnover and average days in A/R are two other important liquidity ratios. Average days in A/R should be higher than your credit period plus 15 days. If these two ratios are increasing, it's time to review credit and collections policies.

Six solvency ratios help to analyze your agency's debt load. *Debt to asset* ratio should not be higher than 50 percent. If it is, you may have trouble meeting your debt obligations.

Seven profitability ratios, including return on equity (net income divided by owner's equity), calculate earnings on investment. It should be at least as high as bank interest on CDs.

Compare your ratios with the industry to see how your agency measures up. Dun & Bradstreet and Robert Morris Associates publish directories that list ratios by industry. Also, advertising associations such as AAAA and the Second Wind Network publish ratio and financial information about their members.

Rebecca Cox has been a Clients & Profits consultant since 1995. Contact her at (402) 742-5234 or rebecca@rebeccacox.com.

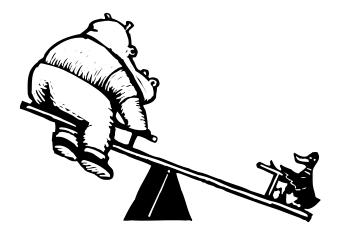

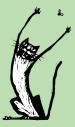

#### Overhead allocation is not over your head

For Clients & Profits Pro users, the Overhead Allocation worksheet and Client P&L Analysis work together to divide the cost of running your business among your clients. They incorporate a client's job costs with a portion of shop overhead to show the true cost of servicing your clients.

The first step in preparing the updated Client P&L Analysis is the Overhead Allocation Worksheet (from the G/L window choose Edit > G/L Tools > Overhead Allocation Worksheet). Staffers with billable time for the period are listed. Enter indirect service costs (salary + cost) for each billable employee. (The resulting amounts applied to each client appear in the Direct Labor column on the Client P&L Analysis.)

Choose one of four formulas for distributing overhead expenses to clients, after direct labor and direct expenses are taken out. They are: (1) Agency Direct Service Costs (2) Agency Billings (3) Agency Income, or (4) Agency Direct Client Hours.)

The Client P&L Analysis takes information from allocation worksheet and distributes labor costs in the Direct Labor column. Direct Expense column shows any costs from expense, other income, or other expense G/L accounts posted to a specific client.

The Client P&L Analysis allocates the balance of administrative expenses using the formula you chose earlier. (Total administrative expenses, other income and expenses minus allocation of direct labor and direct expense equals the balance available to allocate to clients.) Total Income, Job Costs, Net Revenue, Direct Labor, Direct Expense, Overhead Allocation, and Net Income on the Client P&L Analysis equals your monthly Income Statement.

# **TRIAL BALANCE AND DETAILED G/L**

Together, these key financial reports keep you in-the-know about your books

Tria peri bala peri whe all p Tria enti 08/20/98, 9:51

| ods. You're able to review                 | Clients & Profits Samp<br>Trial Balance     | arch                       |                                                                                              |                       | Current:           |  |
|--------------------------------------------|---------------------------------------------|----------------------------|----------------------------------------------------------------------------------------------|-----------------------|--------------------|--|
| nces for a single accounting               | - For neriod 3 - Mar                        | LL                         |                                                                                              | Beginning Baln:       |                    |  |
| bd which is especially helpful             | Profit Center.                              |                            |                                                                                              |                       | 0.00               |  |
| n closing the month. To print for          | Г                                           | Descriptio                 | / <b>n</b> :                                                                                 | 0.00                  | 3,729.37<br>175.20 |  |
| eriods, choose the Year-to-date            | Acct:                                       |                            |                                                                                              | -13,203.41<br>-175.20 | 0.00               |  |
| Balance which provides your                |                                             | Sales Tax Pa               | ıyable                                                                                       | -175.20<br>0.00       | -57,375.00         |  |
| re fiscal year at a glance.                | 220000.00                                   | Sales Tax Pa               | ayable - Out-of-State                                                                        | -99,672.87            | 24,000.00          |  |
| e listar year at a giunee.                 | 221000.00                                   | a Los Tax Pi               | ayable -                                                                                     | -99,672.87            | 24,000.00          |  |
|                                            | 221100.00                                   | Sales Tax P                | Retainers                                                                                    | -160,000.00           | 0.00               |  |
|                                            | 221300.00                                   | Client Dep                 | ble - Bank of America                                                                        | 0.00                  | 0.00               |  |
|                                            | 777000.00                                   | Note Payat                 | DIC                                                                                          | 0.00                  | 1 030.35           |  |
| The trial balance can be printed for one   | 240000.00<br>240001.00                      | Motos Pav                  | abic E into                                                                                  | 1 030.35              | -2,194.24          |  |
| profit center at a time, or all profit     | 240001.00<br>241000.00                      | Notes Pay                  | yable - Westing/Fixtures                                                                     | -33,628.96            | 265.56             |  |
| centers to show consolidated results for   | 241000.00                                   | Notes Pay                  | yable - Furniture And<br>Nyable - Phone System                                               | 0.825.72              | 0.00               |  |
| the entire company. A profit center        | 243000.00                                   | Notes Pay<br>Media Pa      |                                                                                              | -123,067.00           | _                  |  |
| allows you to track separate divisions,    | 247400.00                                   | Media Pa<br>Unearned       | avalues                                                                                      |                       | 7,860.50           |  |
| offices, or client groups within your shop | 248000.00                                   | Unearned<br>Deferred       | J Kem                                                                                        | -821,392.96           |                    |  |
|                                            | 260000.00                                   | Deferreu                   | Taxes                                                                                        |                       |                    |  |
| all in the same database. You're able to   | 2700000                                     |                            |                                                                                              |                       | -24,000.00         |  |
| print financial reports for each profit    |                                             | • 4                        |                                                                                              | -1,000.00             | 0.00               |  |
| center separately or all profit centers    |                                             | _ Equity                   | ý                                                                                            | 31 570.54             | 08 093.79          |  |
| together.                                  |                                             |                            | a ak                                                                                         | 235 611.38            | 70.065.43          |  |
|                                            | 300000.00                                   | Comm                       | non Stock<br>Capital                                                                         | 52 153.65             | 15,293.68          |  |
|                                            | 300000.00<br>301000.00                      | - ·                        | in Capital<br>ned Earnings                                                                   | -59,186.82            |                    |  |
|                                            | 202000.00                                   |                            |                                                                                              |                       | -36,734.6          |  |
| Accounts are subtotaled by                 | 302000.00                                   | Suspe                      | ense<br>ent Earnings - 1998                                                                  | -379,522.39           |                    |  |
| customizable classes and                   | 999999.00                                   | Curre                      | int Earnings                                                                                 |                       | 0.                 |  |
|                                            | , , , , , , , , , , , , , , , , , , , ,     |                            |                                                                                              | 0.00                  |                    |  |
| subclasses. Every G/L account              | ▲ /                                         |                            | e. Faui'                                                                                     | -                     |                    |  |
| will belong to a class (assets,            | <b>▲</b> /                                  |                            | OTAL ASSETS, LIAB., & Equit                                                                  | y                     |                    |  |
| liabilities, equity, etc.).                | ▲ /                                         | TO                         | TAL ADDE                                                                                     |                       | (                  |  |
|                                            | ▲ /                                         |                            |                                                                                              | 0.00                  | 0 107.83           |  |
|                                            | A /                                         | In                         | icome                                                                                        | 298.768.95            | 5                  |  |
|                                            | A /                                         |                            |                                                                                              | 101.876.95            | -39.63             |  |
| Account 999998 is the <b>suspense</b>      | 113000.0                                    | 00 A                       | /R Discounts                                                                                 | 750 403.0             | )8 25.68           |  |
| account. A transaction that isn't able to  | 113000.0<br>401000.0                        | 00 Ir                      | ncome - Creative                                                                             | 18 083.9              | 99 .18.20          |  |
| post correctly due to an incorrect G/L     | 401000.<br>401000.                          | .00                        | - Creative                                                                                   | 15 978.5              | 55 .77             |  |
| account number posts to the Suspense       | 401000.<br>401001                           | .02 I                      | Income - Media                                                                               | -8 736.               | .14 -1             |  |
| account which keeps you in balance. But    | 401001                                      | 100 1                      | Income - Studio<br>Income - Public Relations<br>Output (Service Bureau)                      | -1,956.               | .18                |  |
| any balance in Suspense must be            | 401004                                      |                            | Income - Public Relations<br>Income - Output (Service Bureau)                                | . 0                   | 00                 |  |
| investigated. Then a correcting journal    | 401300                                      | 0.00                       | Income - Output (6-<br>Interest Income                                                       |                       | -199,2             |  |
| entry is made to move the amount to the    | 40140                                       | 00.00                      | Interest Income                                                                              | -1,195,803.           | .84                |  |
| , , , , , , , , , , , , , , , , , , ,      | 40140                                       | n 00                       | Fee Income                                                                                   | - ,                   |                    |  |
| right account.                             | 800~-                                       | 0.00                       |                                                                                              |                       | 2                  |  |
|                                            |                                             |                            | -+0                                                                                          | 255,00                | 0.44               |  |
|                                            |                                             |                            | Job Costs                                                                                    | 210.78                | 89.55              |  |
|                                            |                                             |                            | Print Media Costs                                                                            | 210.76                | 69.49              |  |
|                                            | E 00/                                       | 00.00                      | Print Media Costs                                                                            | 9,7                   | 27.00              |  |
| Account 999999 is the accumulated          | 5000                                        | 000.00                     | Print Media Costs<br>Broadcast/Radio Media Costs                                             | 4                     | 191.70             |  |
| Earnings Year-to-date account. No          | 500                                         | 000.00                     | Broadcast/Radio Media<br>Direct Costs - Production                                           | 3                     | 314.25             |  |
|                                            | 501                                         | 2000.00                    |                                                                                              | 5                     | 500.55             |  |
| transaction is directly posted to this     | 504                                         | 4000.00                    |                                                                                              |                       | 254.00             |  |
| account. It is the balance of Income       | 50                                          | 4100.00                    | Direct Costs - Studio<br>Direct Costs - Public Relations<br>Direct Costs - Output (Service B | 52 (Jureall)          | ,734.75            |  |
| accounts minus Job Cost and Expense        | 50                                          | $_{14200.00}$              | Direct Costs - Public Relations<br>Direct Costs - Output (Service B                          |                       | 735.00             |  |
| accounts for the current year.             | 50                                          | 04300.00                   |                                                                                              |                       | 2,367.00           |  |
|                                            | 505000.00 relation Buyouts                  |                            | 2                                                                                            | 2,203.00              |                    |  |
|                                            | 5                                           | 05100.00                   | - unido Services                                                                             |                       | 160.00             |  |
|                                            | 5                                           | 506000.00 mu h Programming |                                                                                              | ,                     | 3,775.00           |  |
|                                            | 5                                           | 506600.00                  | n inting                                                                                     | 1                     | 12 613.99          |  |
|                                            | 506660.00 Printing<br>506660.00 Copywriting |                            |                                                                                              |                       | 3,364.30           |  |
|                                            | 507000.00 at shot Research/Focus Cit T      |                            |                                                                                              | ps                    | 0.00               |  |
|                                            |                                             | 509000.00                  | n atograbily                                                                                 |                       |                    |  |
|                                            |                                             | 510000.00                  | ) Photography<br>) = setting                                                                 |                       |                    |  |
|                                            |                                             | 511000.00                  | 0 Typesetting                                                                                |                       |                    |  |
|                                            |                                             | 5110-                      |                                                                                              |                       |                    |  |
|                                            |                                             |                            |                                                                                              |                       |                    |  |

See www.clientsandprofits.com/report-o-matic.html

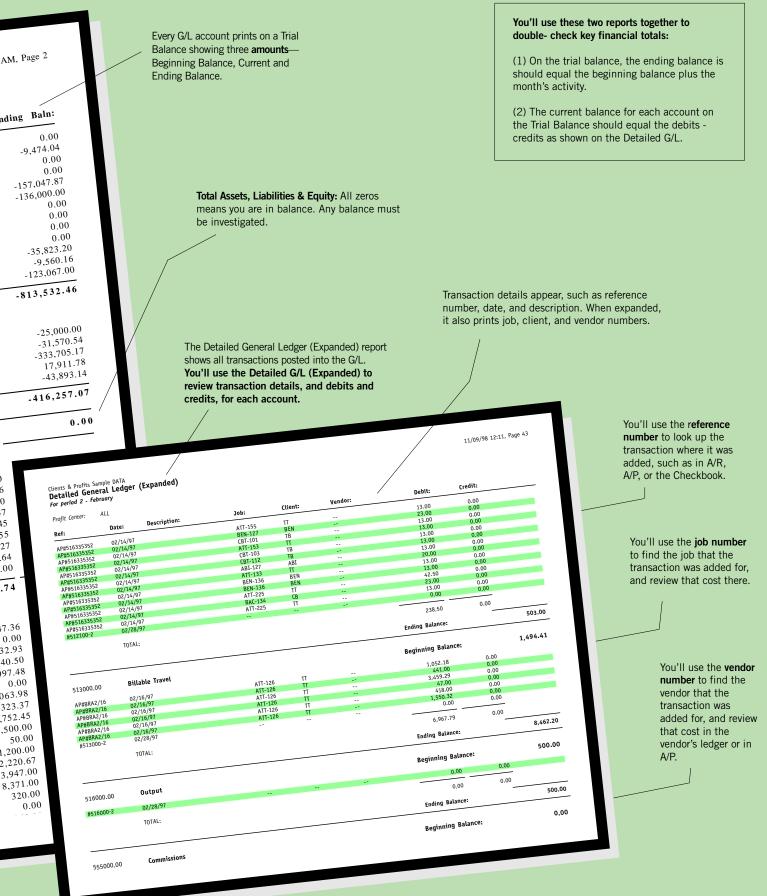

#### FINANCIAL ACCOUNTING QUESTIONS AND ANSWERS

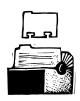

## Q. Are the journal entries in our General Ledger saved forever?

No, they're purged when the year is closed. However, the original A/Ps, A/Rs, checks, and client payments can still be viewed in their respective areas of your database...at least until you purge them, which shouldn't be done for at least 3 or more years.

## Q. When should I change the current accounting period?

Advance the accounting period on the first day of the new month so that staffers' time entries and other work are automatically assigned the right period. For you accounting types to continue working in the prior period, simply edit it during data entry. (You trust yourself more than them, right?)

#### Q. What is a ratio?

Ratios are mathematical formulas. They show the relationship between the amounts of two things, expressed as a quotient. In C&P, the Ratio reports examine your shop's ability to meet its cash require-

ments, measure how well it's utilizing its resources, and determine your shop's overall financial health.

## Q. How do I handle payroll in C&P if we use a payroll service?

If you use a payroll service, you'll receive summary information with each payroll run.

Enter it as a balanced journal entry directly into your General Ledger. If it's direct deposit for everyone, you simply enter a single JE. If anyone in your shop doesn't participate in direct deposit, enter their payroll information as a separate journal entry because you run the risk of their check not clearing in a timely fashion. You have to be able to mark those entries as cleared

> when you do the bank reconciliation. (Remember, you can clone previouslymade journal entries, and edit them before posting to save time!)

#### Q. How do I handle payroll in C&P if we do it ourselves?

Simply enter the payroll as separate balanced journal entries directly into your General Ledger. Since all staffers gets their own check, they may not clear the bank at the same time. (Cloning JEs would help here, too!)

You may want to consider buying CheckMark Payroll Software. All payroll-related activities are handled through CheckMark, then imported directly into your Clients & Profits General

Ledger as unposted journal entries with no rekeying of information. This saves time and cuts down on data entry errors. Their phone number is: 800/444-9922.

## Q. Are the 1099s based on amounts from A/P invoices?

No. The 1099s come from the amounts paid to vendors via the checkbook. 1099s are cash basis for tax purposes.

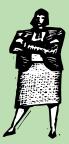

#### GUARANTEED GREAT IDEAS! Accounting Tips from Real Clients & Profits Users

These Clients & Profits users share their tips on how they manage financial accounting better:

**Clone journal entries to save time** "I clone JEs all the time," says Kym Tedesco, accounting consultant for ParkerWhite. "When I'm doing the bank reconciliation, I add monthly bills for the next month (like insurance). I work from the previous month's proof list, find the JE in the G/L, clone it, and change the date to the correct month. If you took that feature away, it would be a nightmare for me!"

Fiscal planning through budgeting "We had lots of growth in the past few years, so I've entered budgets for our job costs and expenses," says Johnna Baker of Image III. "We realized we were spending too much and really needed to better plan our expenditures. In the near future, we'll work on budgeting income, so we can know if we're meeting our sales goals."

Lock accounting periods "I lock accounting periods to prevent people from entering work into closed months, including myself!" says Erik Kulvinskas of NetFaction.

Print comparative reports. "We use the comparative Balance Sheet and Income Statements regularly," says Marjorie Garrick of Griffith Phillips Creative, Inc. "We see at a glance if we are advancing our income without increasing our expenses. Our goal is to increase sales while trying to keep expenses under control."

**Cash Flash** "The Cash Flash report is an easy way to keep track of day-to-day financial information," says Suzanne Conklin of Howard Miller Associates, Inc. "The ability to e-mail those important balances to top management makes it a great timesaving tool."

Ratios show the relationship between the amounts of two things, expressed as a quotient.

In C&P, the Ratio reports examine your shop's ability to meet its cash requirements, measure how well it's utilizing its resources, and determine your shop's overall financial health.

### **ARE YOU READY TO CLOSE THE YEAR?**

#### By Robert Roll

While you may be months away from actually closing your fiscal year in Clients & Profits, you'll be a lot happier if you start doing the work

now. Or better yet, work on keeping your financials up to snuff all the time.

If the real work—balancing the books, reconciling accounts, and verifying agingsis done every month throughout the year, closing the year should be a simple process.

When you close the year, you can't leave anything undone. Make sure all of the transactions for the year are entered and posted, then give everything a final goingover. Make sure your books are balanced, accounts reconciled, and agings verified. (In fact, Clients & Profits won't let you close the year until this work is done.)

Once you're ready to close the year, print all of the desired and required year-end reports before you run the Close Year feature in C&P. That's because after the year is closed you won't be able to run them.

Since closing the year is permanent (that is, it permanently purges journal entries from the General Ledger in preparation for

the new year's work) it is a good idea to make an archival copy of the current year's database before closing the year. You'll then have a permanent snapshot in time of the database that can be opened later when someone needs it. (Consider burning a copy or two of the database onto a CD so it can be stored off-site for extra security.)

The best way to close your books is to start now. You'll make your life much easier in January (when 1099s and W2s are due, too). Your tax planner will think you're magic, your boss will think you're an angel, and you can avoid those long, caffeine-filled nights alone at the office. So bite the bullet now and put those best accounting practices to work today!

Are you closing the year for the first time? There's an easy step-by-step tutorial on the Clients & Profits web site: www.clientsandprofits.com/support/ close\_year

Robert Roll has been a Clients & Profits consultant since 1994. He can be reached at (415) 775-9395 or at robertr@sonic.net.

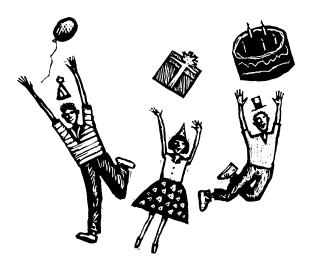

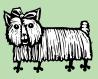

#### Short & Sweet: **Closing the month with C&P**

While there is no formal month-end closing requirement in Clients & Profits, there are several best-practice steps good management take to organize their books:

Make any month-end journal entries as soon as possible, including WIP entries, depreciation, accruals, write offs, payroll, etc. (Many JEs can be scheduled using recurring or reversing entries.)

As soon as the bulk of the last month's work is posted, change the accounting period in Preferences so that staffers' time entries and other work are automatically assigned to the right period. To continue working in the prior period, simply edit it during data entry.

Print the Trial Balance, Balance Sheet, Income Statement, Comparative Statements, YTD G/L, Client Invoice and Vendor Invoice Agings and store them in a 3-ring binder.

Look for out-of-balance amounts on the Trial Balance and Balance Sheet. If so, go to the G/L Auditor (it's in the G/L tools) and print the Out of Balance and Accounts Total reports.

Verify that the Client Invoice Aging equals the total of A/R accounts on Balance Sheet. Then do the same thing for Accounts Payable.

Reconcile your bank accounts as soon as statements arrive. Be sure to print the reconciliation report before saving the bank rec.

Review the Balance Sheet and Income Statement, particularly comparative ones for unusual balances and major changes from last year, then research any discrepancies.

#### **BETTER FINANCIAL...** (con't)

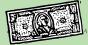

Continued from page 2

work (you'll find the bank reconciliation in checkbook's check tools.) Just choose the bank account to reconcile then enter the statement ending balance. Clients & Profits lists the account's outstanding items that need to be cleared. Just click the check box to clear amounts, then save—it's that easy!

#### Keep the cash coming

Cash flow is crucial to running a successful agencies. Keep cash coming in by invoicing often and following up on collections. There's several invoicing options to easily bill before a job starts, part way through, or when the work is completed whichever way (or combination of ways) works best to keep cash flowing in. Also, make a routine of reviewing your client aging weekly to be sure someone is keeping up with collections. "I work on collections daily," says Caitilin Ashley, owner of Ashley & Associates. "I make calls right from the Client Aging report," she says, making short work of the task, since client contact information and receivables print right on the report. (Here's a good tip: Give your collections effort some weight by including payment terms and late fees in your client contracts.)

#### Cover your bases

Print hard copies of the Detailed G/L report and other financial statements each month, then organize them in binders. If you're ever audited by the IRS, you'll need those hard copies. If you ever have a computer disaster, you've always got those hard copies.

Safeguard your data by making a daily back up of the database. A good backup plan includes at least one week's worth of back ups (two are better), with an extra copy stored out of the office. "Our off-site service picks up our daily backup, which includes our C&P database and everything on our network," says Beth Flinn, senior accountant for The Townsend Agency. "With as much work as we do in a day—let alone a week—we are serious about backing up." Also, make sure that back ups are restored periodically so you know that they can be opened and accessed. Be sure that more than one person knows how to make and restore back ups, too.

"Before using Clients & Profits, we knew we were missing crucial financial information," Caitilin says. "C&P has had our whole effort from day one—and it shows in the vital feedback we get from it. I really don't want to remember what it was like before we started using C&P." Following these best accounting procedures will help you do things better, faster, and more profitably. And who doesn't want that?

Mindy Williams is a senior member of the Clients & Profits Helpdesk. Additional contributions were made by Judith Hector, Bonnie Burlew, and Brenda Lohr.

CLIENTS & PROFITS is job production and accounting software designed especially for creative businesses. Since 1986, more advertising agencies have chosen Clients & Profits over any other agency management software for Macintosh and Windows. Over 2,200 ad agencies, graphic design firms, and corporate marketing departments use Clients & Profits to track jobs, costs, and billings every day. For more information, send email to *info@clientsandprofits.com*.

#### CLIENTS ε PROFITS<sup>®</sup>

The Triangle Building 4755 Oceanside Blvd. Suite 200 Oceanside, CA 92056 (760) 945-4334 Presort Standard U.S. Postage Paid Permit 751 San Diego, CA

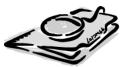

#### www.clientsandprofits.com

Attn: Controller, CFO